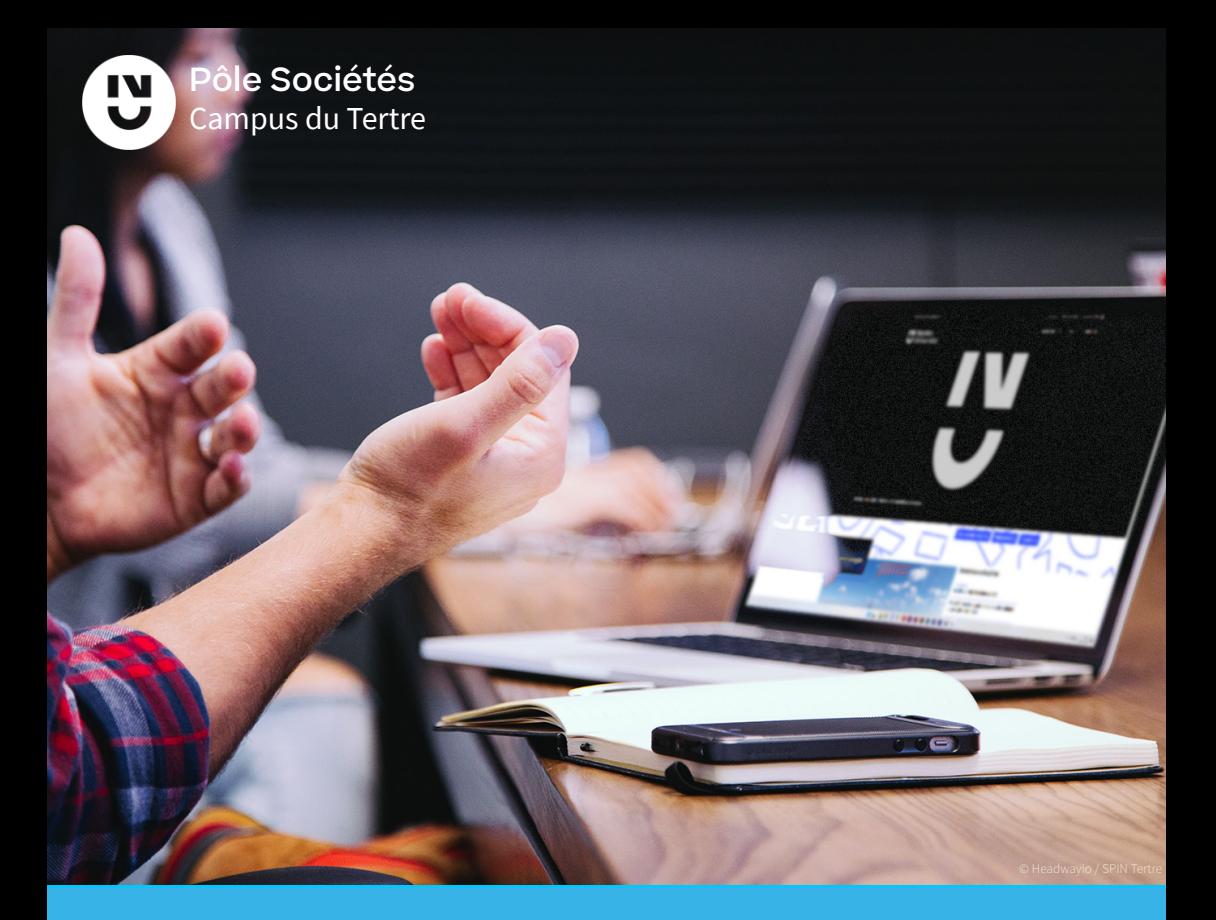

# Enseigner avec les outils numériques

Livret pour l'enseignant vacataire

2022/2023

Service de Production et d'Innovation Numérique (SPIN) - Tertre Direction des Systèmes d'Information et du Numérique

spin-tertre@univ-nantes.fr

Nantes Université

Ce livret a pour objectif de vous accompagner lors de la prise en main des outils numériques de Nantes Université. Il vous présentera les différents **services proposés** et les **personnels référents**. Si vous souhaitez un guide plus avancé sur les fonctionnalités de la plateforme, veuillez consulter notre espace dédié à l'adresse **https://bit.ly/decouverte\_outils** ou via ce code QR

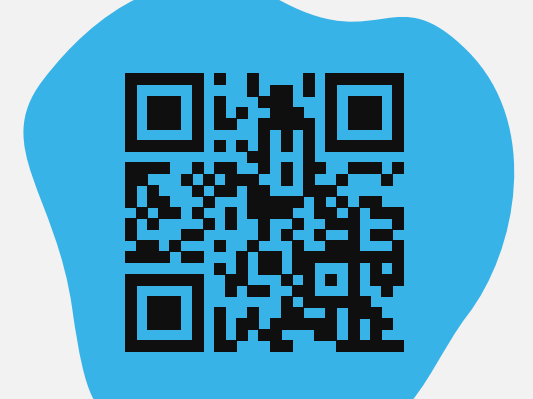

Enfin, vous pouvez nous contacter pour toute demande de formation à un outil ou à un service spécifique.

L'équipe de rédaction vous souhaite la bienvenue à Nantes Université*.*

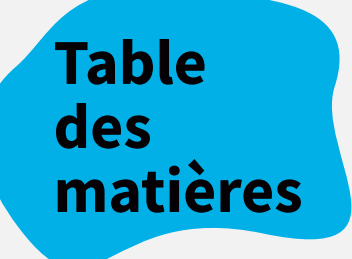

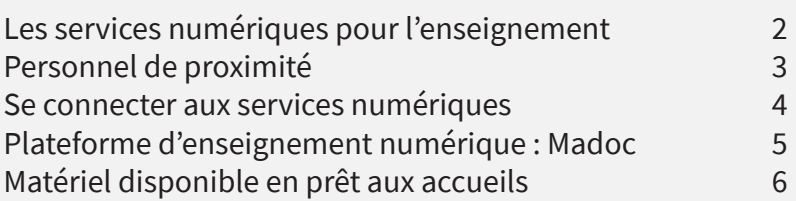

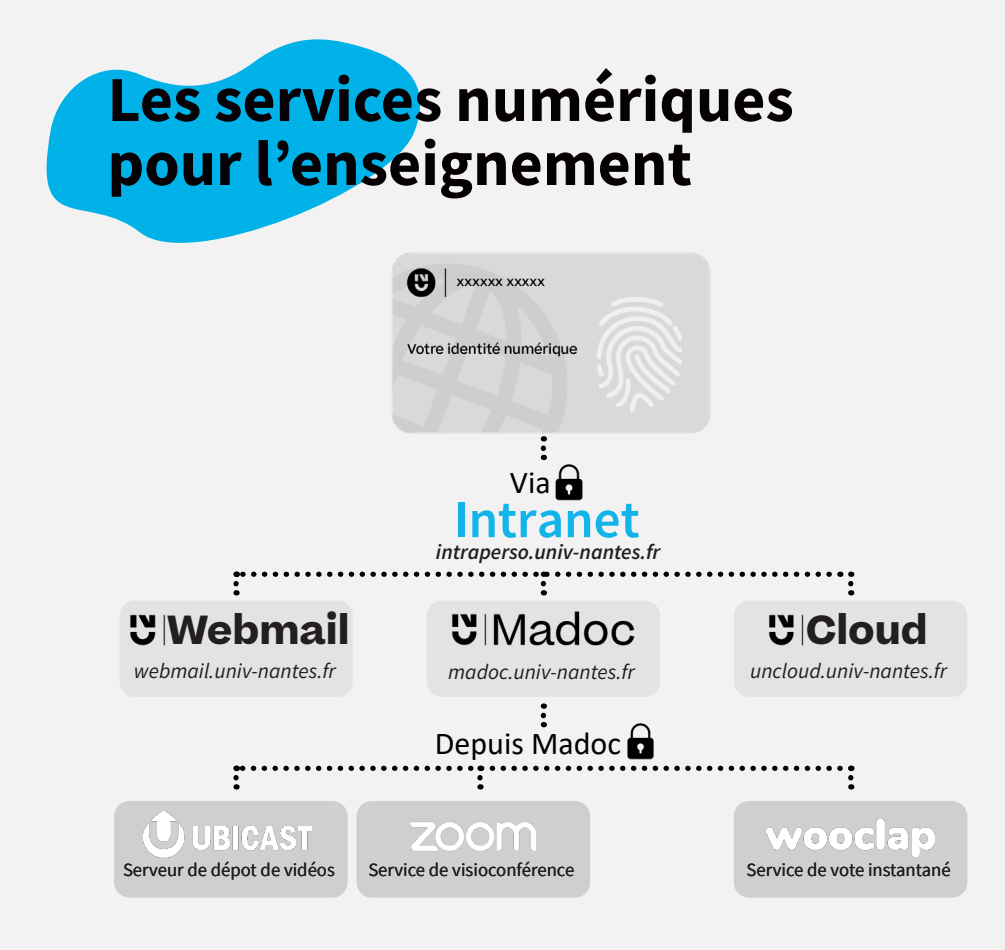

### **Service de Production et d'Innovation Numérique**

- Formation à la prise en main et à l'usage des outils numériques pour l'enseignement
- Gestion et assistance des services proposés par l'université (Madoc, Zoom, Wooclap,etc.)
- Accompagnement à la production de ressources pédagogiques

**Jérôme Tanguy** *ingénieur pédagogique et responsable SPIN Tertre*

**François Llorca** *technicien audiovisuel* spin-tertre@univ-nantes.fr 02 53 52 28 80 Château du Tertre - Bureau 201 Allée du Château du Tertre 9h – 17h

## **Personnel de proximité**

### **Informatique**

• Dans le cas d'un mot de passe oublié ou autre problème lié à votre identité numérique

**Jordan Blouin** *informaticien bâtiment Droit et Sciences Politiques*

**Michel Royer** *informaticien IAE Nantes* 

**José Fonseca** *informaticien IAE Nantes*

**Jean-Baptiste Buteaud** *informaticien bâtiment Droit et Sciences Politiques* 

**Régis Quesada** *informaticien bâtiment Droit et Sciences Politiques* 

**Richard Juin** *informaticien UFR Sociologie*

### **Audiovisuel**

jordan.blouin@univ-nantes.fr 02 40 14 16 75

michel.royer@univ-nantes.fr 02 40 14 17 91

jean-baptiste.buteaud@univ-nantes.fr 02 40 14 16 74 jose.fonseca@univ-nantes.fr 02 53 52 28 73

regis.quesada@univ-nantes.fr 02 40 14 16 28

richard.juin@univ-nantes.fr 02 53 48 77 59

- Accompagnement à la prise en main des outils de captation et diffusions audiovisuelles
- Maintenance des équipements des salles et connexion aux vidéoconférences (hors Zoom)

Pôle Sociétés amaury.rousseaux@univ-nantes.fr 02 53 52 28 83 Bâtiment Droit et des Sciences Politiques audiovisuel.droit@univ-nantes.fr 02 40 14 16 09 07 88 22 23 86

**Amaury Rousseaux** *technicien audiovisuel du Pôle Sociétés*

#### **Tony Bretonnière**

*opérateur audiovisuel UFR Droit et Sciences Politiques*

## **Se connecter aux services numériques**

Afin de vous connecter à n'importe quel service numérique de Nantes Université ou à l'intranet\*, vous aurez besoin des identifiants communiqués par le secrétariat de votre composante. Pour réinitialiser votre mot de passe en cas d'oubli, merci de contacter votre informaticien référent.

### **Boîte mail (ou messagerie)**

La boite mail de l'université est accessible par navigateur à l'adresse : https://webmail.univ-nantes.fr/ ou via l'intranet.

Vous pouvez également y accéder via l'application Thunderbird ou votre téléphone mobile. Pour plus d'information : https://bit.ly/wiki\_webmail.

L'espace de stockage qui vous est alloué est limité. Si votre messagerie est saturée, vous ne recevrez plus les mails qui vous sont adressés. Avec les messages groupés, les pièces jointes et les notifications votre espace diminue rapidement.

Recommandation : Téléchargez les pièces jointes sur votre disque dur ou dans un espace Cloud et supprimez les mails associés.

Pour faciliter le traitement de vos demandes, merci d'utiliser votre adresse universitaire pour communiquer avec les services de l'Université.

\*Ce livret vous présente la plateforme pédagogique et la boite mail de l'université, Cependant, il existe d'autres outils disponibles à partir de l'intranet : https://intraperso.univ-nantes.fr/outils-numeriques

## **Plateforme d'enseignement numérique : Madoc**

\*Pour les tutoriels vidéos veuillez consulter notre espace dédié à l'adresse : https://bit.ly/decouverte\_outils

#### **Consulter la liste des étudiants et les groupes**

Vous pouvez consulter la liste des « utilisateurs » dans la boite à outil situé sur la droite de l'écran de votre espace cours. Vous y trouverez le nom de toutes les personnes ayant accès à cet espace. Cela permet notamment de vérifier que tous vos étudiants sont bien inscrits.

#### **Gestion des étudiants et des groupes**

Gérer les étudiants permet de les affecter à un ou plusieurs groupes. Cela est utile lorsque vous partagez votre espace avec d'autres enseignants et que tous les étudiants de cet espace ne sont pas concernés par vos contenus.

### **Dépôt de contenu**

Déposer du contenu vous permettra de partager différents types de ressources avec les étudiants. Madoc permet de proposer tout type de contenu (PDF, Word, PowerPoint, Exercices interactifs, vidéos, etc…).

#### **Restreindre l'accès par date/groupe**

Si vous le souhaitez, vous pouvez verrouiller l'accès à certaines activités ou ressources. Cela est utile pour paramétrer un devoir à une date ultérieure ou si vous souhaitez limiter l'accès à une ressource à certains étudiants uniquement.

#### **Communiquer avec ses étudiants via Annonces**

Les « annonces » permettent de communiquer avec vos étudiants inscrits sur un espace de cours donné. C'est un moyen de communication ascendant pour donner des consignes ou des informations. Les annonces ainsi envoyées sont transférées aux messageries des étudiants.

## **Matériel disponible en prêt aux accueils**

Les accueils des bâtiments du Pôle Sociétés (IAE Erdre, IAE Petit-Port et Faculté de Droit) proposent du matériel de prêt pour les enseignants du Pôle Sociétés. Pour les enseignants de sociologie vous pouvez vous rendre à l'accueil du bâtiment Tertre. Afin de le récupérer, il vous sera demandé de renseigner un formulaire de prêt.

- Accueil de l'IAE Erdre dès 7h30 : 02 40 14 17 17
- Accueil de L'IAE Petit-Port dès 7h30 : 02 76 64 18 00
- Accueil de l'UFR Droit (7h30 à 20h) : 02 40 14 15 15
- Accueil du Tertre (7h à 20h) : 02 40 86 20 44

#### **Ordinateurs**

Les ordinateurs sont équipés de Zoom et de la suite Microsoft Office 2019. Pour vous connecter au réseau wi-fi Eduroam vous pouvez directement saisir vos identifiants et mot de passe Nantes Université. Veuillez noter que des mises à jour peuvent être nécessaires lors du lancement de la machine.

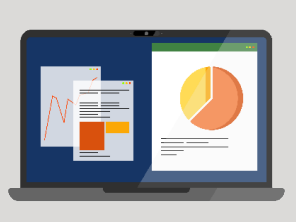

#### **Caméra Connect**

Cette caméra est un outil trois en un. Ainsi, il vous servira de micro, de haut-parleur et de caméra. Un guide est fourni avec l'appareil pour faciliter sa prise en main. $(1)$ 

(1) Les caméras Logitech Connect sont disponibles aux accueils de l'IAE Erdre, du Tertre, au bureau de la formation continue à l'IAE Petit-Port ainsi que dans le bureau de l'opérateur audiovisuel de la faculté de droit et des sciences politiques.

SPIN Tertre, 2022 Nantes Université

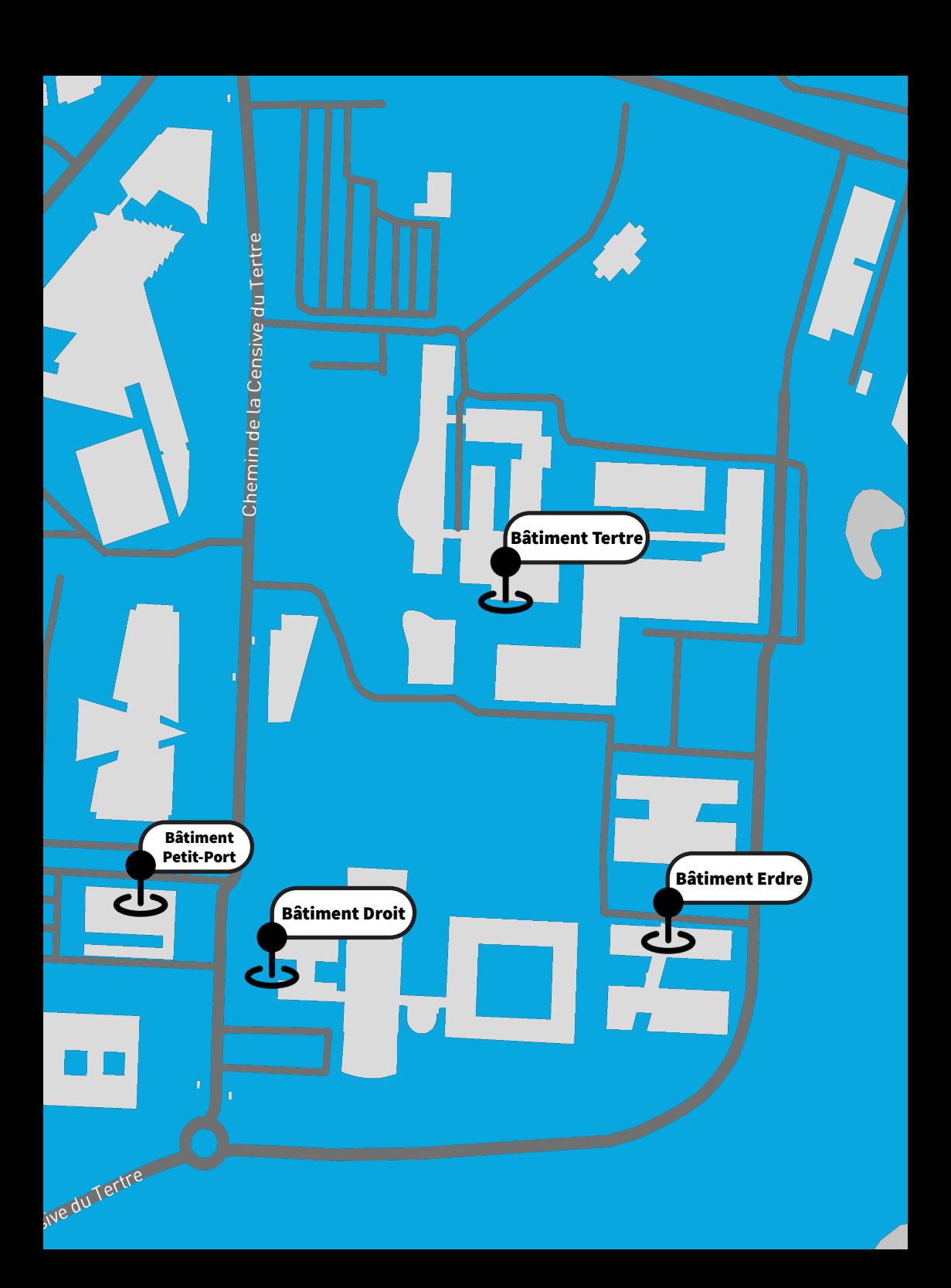